# QUICK START GUIDE

#### vetscan IMAGYST™

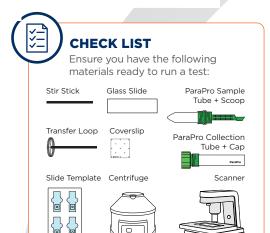

O1 COLLECT FECAL MATTER

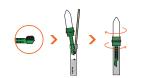

- Unscrew the **tube cap** from **the collection tube**
- Add 1 scoop, about 1 gram, of fecal matter to the collection tube
- Use a **stir stick** to remove the matter from the **scoop** and mix it
- Screw the sample tube onto the collection tube
- Continue twisting until the tubes are firmly screwed together

O2 PREPARE FECAL SAMPLE

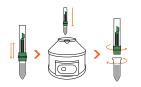

- Shake the **tubes** and then place them in a **centrifuge**
- Spin the sample for 2 minutes at 500 RCF
- Unscrew the collection tube with the scoop and discard both
- Place the sample tube in a tray

ADD SAMPLE TO SLIDE

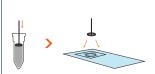

- Place a glass slide in the slide template with the name or barcode towards the top
- Pull material from the top of the **sample tube** using the **transfer loop**
- Place 2-4 loops of fecal matter onto the glass slide around the edge of the target circle

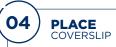

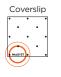

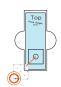

- Orient the coverslip with the IMAGYST text readable in the lower left-hand corner of the coverslip
- Place the coverslip on the glass slide over the targeted area of the slide template

## 05) INITIATE

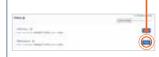

- Select **Scan** for the correct sample; Sample information will come pre-populated from any FUSE-connected software system
- If no integration is available, select the Add Sample icon (+), enter in the sample information, select Create, and then select Scan
- Select a scanner, and make sure the tray is open (select Open Tray if necessary)

#### 06 LOAD AND SCAN SLIDE

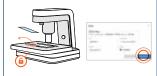

- Unlock the slide holder and place the glass slide (with coverslip) on the slide tray
- Place any label or writing towards the right-side of the slide tray and lock the slide holder
- Select Scan Slide

## 07 REVIEW

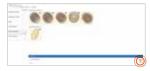

- Open the sample results, review any captured images, and select examples for inclusion in the report
- Add any comments and select Finalize
- Select the View Report icon to view a shareable PDF or review results in FUSE-connected software system

For questions concerning IMAGYST please contact VETSCAN Technical Support at 800-822-2947 or dxsupport@zoetis.com.

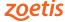